# PosiTector UTG *Ultrasonic Thickness Gage*

# **Quick Guide v. 3.0**

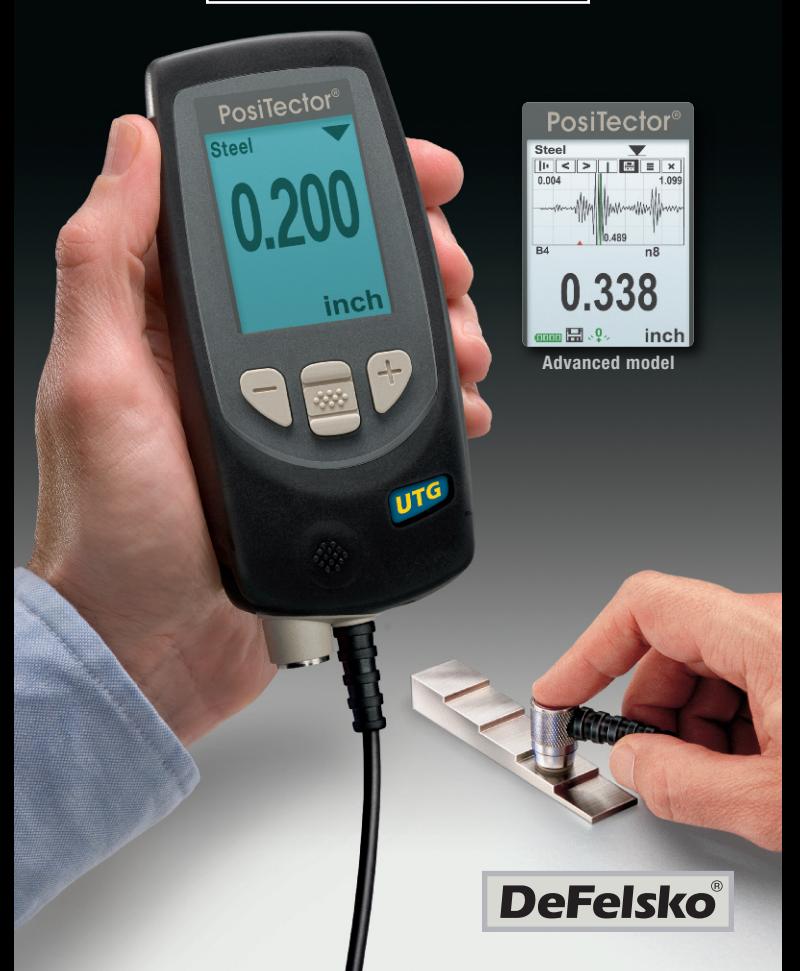

# **Introduction**

The *PosiTector UTG* is <sup>a</sup> hand-held Ultrasonic Thickness Gage that uses the non-destructive ultrasonic pulse-echo principle to measure the wall thickness of <sup>a</sup> wide variety of materials. It consists of <sup>a</sup> body (Standard or Advanced) and probe (*UTGC* or *UTGM*, see pg. 2).

This Quick Guide summarizes the basic functions of the instrument. Download the full instruction manual at: www.defelsko.com/manuals

# **Quick Start**

The **PosiTector** *UTG* powers-up when the center navigation button  $\boxed{\mathbf{\text{w}}\mathbf{w}}$  is pressed. To preserve battery life, the instrument powers down after approximately 5 minutes of no activity. All settings are retained.

- **1.** Remove the protective rubber cap from the probe.
- **2.** Power-up Gage by pressing the center navigation  $\mathbb{R}$  button.
- **3.** Zero the probe (see pg. 6)
- **4.** Select the correct velocity of sound (see pg. 7)
- **5.** Measure the part (see pg. 3)

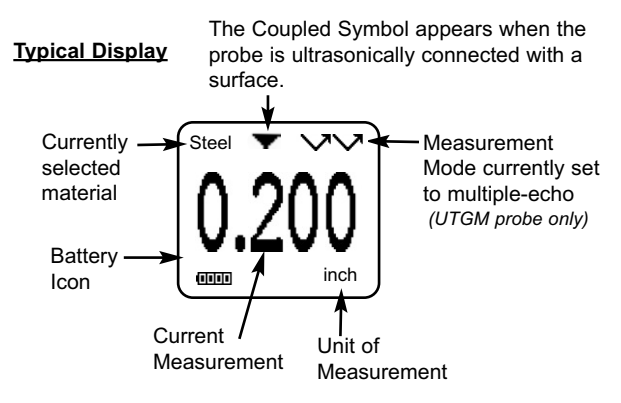

# **Probes**

To disconnect a probe from a body, power-down the instrument and slide the plastic probe connector horizontally (in the direction of the arrow) away from the body. Reverse these steps to attach a new probe.

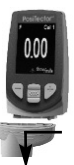

When powered-up the **PosiTector** automatically determines what type of probe is attached and does a self-check.

**PosiTector** *UTG* probes transmit an ultrasonic pulse into the material to be measured. This pulse travels through the material towards the other side. When it encounters an interface such as air (back wall) or another material, the pulse is reflected back to the probe. The time required for the pulse to propogate through the material is measured by the Gage, represented as  $t_1$  and  $t_2$  below.

**PosiTector UTGC** and **UTGM** (in single-echo  $\sqrt{ }$  mode) probes determine thickness by measuring  $t_1$  (uncoated) or  $t_2$  (coated), dividing it by two and then multiplying by the velocity of sound for that material (steel). See Figure 1.

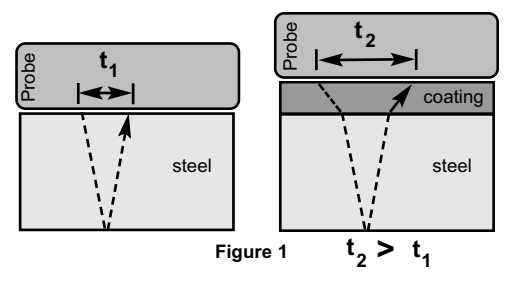

For uncoated materials **t**<sub>1</sub> relates directly to material thickness. When a material is coated the propagation time is increased and is shown above as  $t<sub>2</sub>$ .

Coatings such as paint have a slower velocity of sound than that of metal. Thus the single-echo technique will produce a thickness result greater than the actual combined coating+metal thickness.

The **PosiTector UTGM** in multiple-echo mode  $\sqrt{\sqrt{2}}$  determines thickness by measuring the time between at least three consecutive back wall echoes.

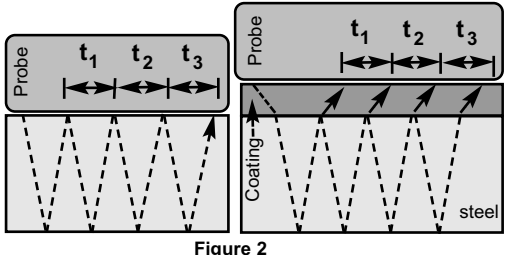

In the figure above, multiple-echo mode measures only the time between echoes. Regardless of whether the steel is coated or not, all times between echoes are the same. In multiple-echo mode the Gage determines thickness by measuring  $t_1 + t_2 + t_3$ , dividing it by six and then multiplying by the velocity of sound for that material. The resultant thickness calculation made by the instrument is therefore an accurate measurement of the steel thickness only, disregarding the coating thickness.

The velocity of sound is expressed in inches per microsecond or meters per second. It is different for all materials. For example, sound travels through steel faster (~0.233 in/us) than it travels through plastic  $(-0.086 \text{ in/}\mu\text{s})$ .

# **How to Measure**

**1.** Remove rubber cap from probe. Couplant (glycol gel - included) must be applied to the surface to be tested to eliminate air gaps between the wear face and the surface. A single drop of couplant is sufficient when taking a spot measurement.

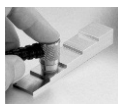

**2.** Place the probe flat on the surface. Use moderate pressure to press against the top of the probe with the thumb or index finger.

When the probe senses echoed ultrasound, a coupled symbol  $\blacktriangledown$  will appear on the display and thickness values will be displayed. While the probe is coupled, the *PosiTector UTG* continually updates the display.

**3.** When the probe is removed from the surface, the last measurement will remain on the display.

Occasionally, excess couplant will remain on the probe when the probe is lifted from the surface. This may cause the *PosiTector UTG* to display a final measurement value different from those observed when the probe was on the surface. Discard this value and repeat the measurement.

# **Surface Conditions**

Ultrasonic measurements are affected by the condition, roughness and contour of the surface to be tested.

Measurement results may vary on coarse surfaces. Where possible, it is recommended to seat the transducer on a smooth flat surface that is parallel to the opposite side of the material.

On rough surfaces, the use of a generous amount of couplant minimizes the surface effects and serves to protect the transducer from wear, particularly when dragging the probe across a surface.

UTGM Probes: On smooth, uncoated metal surfaces the Gage (in multiple-echo mode) may occasionally be unable to give a measurement result even when the "coupled" symbol appears. Use additional couplant and lighter pressure on the probe when measuring. Alternatively, laying a plastic shim on the surface with couplant applied to both sides to simulate a painted surface will help produce a steel-only thickness measurement (multiple-echo mode). Switching the Gage to single-echo **SE mode** (see pg. 9) will also help produce a steel-only thickness measurement.

# **Calibration, Verification and Adjustment**

Three steps ensure best accuracy…

- 1.**Calibration** typically done by the manufacturer or a qualified lab. All probes include a Certificate of Calibration
- 2.**Verification of Accuracy** as done by the user on known reference standards such as calibration step blocks.
- 3.**Adjustment** to a known thickness or sound velocity for the material to be measured

#### **Calibration**

Calibration is the controlled and documented process of measuring traceable calibration standards and verifying that the results are within the stated accuracy of the Gage. Calibrations are typically performed by the Gage manufacturer or by a certified calibration laboratory in a controlled environment using a documented process.

#### **Verification**

Gage accuracy can and should be verified using known reference standards of the material to be tested.

Verification is an accuracy check performed by the user using known reference standards. A successful verification requires the Gage to read within the combined accuracy of the Gage and the reference standards.

#### **Adjustment**

*Adjustment*, or *Calibration Adjustment* is the act of aligning the Gage's thickness readings to match that of a known reference sample. See *Calibration Adjustment* pg. 6.

# **Cal Settings Menu**

#### **Zero**

**PosiTector** *UTG* probes can be "zeroed" to compensate for temperature and wear. This action is not required when operating in multiple-echo mode (*UTG M probes only*) except when the instrument is new and after a **Reset** (pg. 8). However it ensures best accuracy when operating in SE (single-echo) mode. Therefore it is a good idea to "zero" the probe before each work shift and when the temperature of the part changes. During zeroing, it does not matter what the current velocity setting is.

- 1. Make sure the instrument is on and the probe is wiped clean.
- 2. Apply a single drop of couplant *onto the zero plate* located on the underside of the probe connector. *DO NOT* apply couplant directly onto the probe face.
- 3. Select the **Zero** menu option and follow the on-screen prompts.

#### **Calibration Adjustment**

The *PosiTector UTG* is factory calibrated. But in order for it to take accurate thickness measurements of a particular material it must be set to the correct sound velocity for that material. Be aware that material composition (and thus its sound velocity) can vary from stated tables and even between lots from a manufacturer. Adjustment to a sample of known thickness of the material to be measured ensures that the Gage is adjusted as close as possible to the sound velocity of that specific material. Samples should be flat, smooth and as thick as the maximum expected thickness of the piece to be tested.

The *PosiTector UTG* allows four simple adjustment choices. All four methods are based on the simple premise of adjusting the sound velocity. The first three adjustment methods make 1-point calibration adjustments to optimize the linearity of the *PosiTector UTG* over small ranges. The fourth method makes a 2-point calibration adjustment to allow for greater accuracy over a large range.

#### **Thickness**

The most common method of adjustment is to measure a sample of known thickness. Select a reference standard of material as close as possible in composition to the intended application. For best results, the thickness of the reference standard should be equal to or slightly greater than the thickness of the part to be measured.

#### **Material**

If a known thickness of the material is not available, but the material is known, this quick adjustment allows the user to load one of several preprogrammed material velocities.

#### **Velocity**

If the sound velocity for the test material is known, the Gage can be adjusted to that specific sound velocity.

#### **2 Pt Adjust**

A 2-Point adjustment allows for greater accuracy while simultaneously adjusting probe zero. Select two reference standards as close as possible in composition to the intended application. For best results, the thickness of the thicker reference standard should be equal to, or slightly greater than the thickest part to be measured. The thickness of the thinner reference standard should be as close as possible to the lower end of the expected measurement range.

#### **Cal Lock**

When checked, the  $\epsilon$  icon appears and the current Cal settings are "locked" to prevent further user adjustments. Uncheck to make further adjustments.

# **Setup Menu**

**Reset**

**Reset** (soft reset) restores factory settings and returns the instrument to a known condition. The following occurs:

- All batches, stored measurements, images, and batch names are erased.
- All calibration adjustments are cleared and returned to the Gage's factory calibration settings.
- Menu settings are returned to the following:

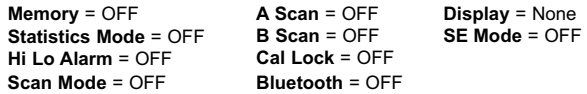

Perform a more thorough **Hard Reset** by powering down the instrument, waiting several seconds, then simultaneously holding both the center  $\mathbf{w}$  and (+) buttons until the **Reset** symbol( $\hat{ }$ ) appears. This returns the instrument to a known, "out-of-the-box" condition. It performs the same function as a menu **Reset** with the addition of:

- Bluetooth Pairing info is cleared.
- Menu settings are returned to the following:

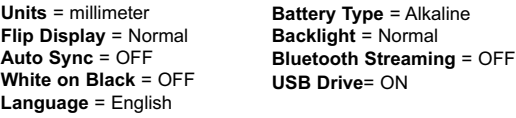

- Date and Time are not affected by either **Reset**. NOTE:

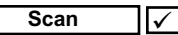

Normally, the *PosiTector UTG* takes a single spot measurement at a rate of 6 readings per second while in contact with a surface. When the probe is lifted, the last reading will remain on the display.

It is sometimes necessary to examine a larger region to locate the thinnest point. When **Scan** is selected, the *PosiTector UTG* will measure at a rate of 20 readings per second and display min/max values.

*(Advanced models only)*

A display in which the received pulse amplitude is represented along y axis and the travel distance of the ultrasonic pulse is represented along the x axis.

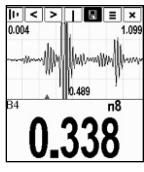

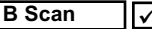

*(Advanced models only)*

A display in which a cross sectional profile of the test material is represented.

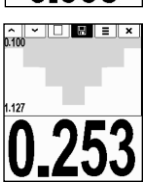

**SE Mode** *(UTGM multiple-echo probes only)*

Switches from multiple-echo  $\vee \vee$  to single-echo  $\vee$  mode:

- To detect pits and flaws
- To increase the measurement range
- To obtain thickness measurements in circumstances where multiple-echo can not

Selects the type of batteries used in the instrument from a choice of "Alkaline", "Lithium" or "NiMH" (Nickel-metal hydride rechargeable). If NiMH is selected, the instrument will trickle charge the batteries while connected via USB to a PC or optional AC charger (gage must be powered ON). The battery state indicator icon is calibrated for the selected battery type. No damage will occur if the wrong battery type is selected. DeFelsko recommends *eneloop* (NiMH) rechargeable batteries. **Battery Type**

# **Statistics Mode**

#### Statistics **IV** *x*

A statistical summary will appear on the display. Remove the last measurement by pressing the **(-)** button. Press **(+)** to clear statistics.

x - Average

- σ Standard Deviation
- ↓ Minimum Value ↑ Maximum Value
- **HiLo Alarm** TF

Allows the Gage to visibly and audibly alert the user when measurements exceed user-specified limits.

# **Memory Management**

The **PosiTector** *UTG* can record readings in memory for printing to the optional Bluetooth wireless printer, downloading or synchronizing with *PosiTector.net*. Readings are time-stamped as they are taken.

Scroll through display modes *(Advanced only)*

Delete last reading

Access the Menu

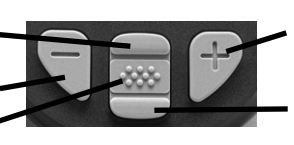

Create a new batch *(Advanced only)*

Restore brightness after dimming *(Advanced only)*

**Standard models** store up to 250 readings in one batch.

*Advanced models* store 100,000 readings in up to 1,000 batches. "New Batch" closes any currently opened batch and creates a new batch name using the lowest available number. The  $\mathbb{H}$  icon appears. New batch names are date stamped when they are created.

NOTE: This Quick Guide summarizes the basic functions of the instrument. Download the full instruction manual at: www.defelsko.com/manuals

#### **Screen Capture**

Press both **(-)(+)** buttons at any time to capture and save an image copy of the current display. The last 10 screen captures are stored in memory and can be accessed when connected to a computer (see **USB mass storage** pg. 11).

# **Outputting Stored Readings**

**USB mass storage** - connect your PosiTector to a PC/Mac using the supplied USB cable to access and print stored readings and graphs. No software or internet connection required.

**PosiTector.net** - a free web-based application offering secure centralized storage of thickness readings. Access your readings from any web connected device. www.PosiTector.net

# **Connect Menu**

# **Sync Now**

Immediately initiates synchronization with *PosiTector.net* when connected (USB or Bluetooth) to an internet connected PC running *PosiTector Desktop Manager*.

# **Auto SYNC**

Allows the instrument to automatically synchronize with *PosiTector.net* when initially connected to an internet connected PC running *PosiTector Desktop Manager*.

Additional measurements added to memory while connected are synchronized only when the USB cable is disconnected, then reconnected or when **Connect**>**Sync Now** is selected.

# **USB Drive**

The instrument uses a USB mass storage device class which provides a simple interface to retrieve data in a manner similar to USB flash drives, cameras or digital audio players.

NOTE: When connected, power is supplied through the USB cable. The batteries are not used and the body will not automatically power down. If rechargeable (NiMH) batteries are installed, the instrument will trickle charge the batteries.

**Bluetooth** *(Advanced models only)*

# **B** Bluetooth<sup>®</sup>

Allows individual readings to be sent to a computer or compatible device as they are taken using Bluetooth wireless technology. See www.defelsko.com/bluetooth

#### **Updates**

Determines if a software update is available for your instrument. Must be connected to an internet connected PC running *PosiTector Desktop Manager*. See www.defelsko.com/update

**NOTE:** The instrument may perform a **Hard Reset** (pg. 8)

# **Returning for Service**

Before returning the instrument for service…

- 1.Install new or newly recharged batteries in the proper alignment as shown within battery compartment.
- 2.Examine the probe tip for dirt or damage.
- 3.Perform a **Hard Reset** (pg. 8) and a **Zero** (pg. 6)

If you must return the instrument for service, describe the problem fully and include measurement results, if any. Be sure to also include the probe, your company name, company contact, telephone number and fax number or email address.

Website: www.defelsko.com/support

# **Limited Warranty, Sole Remedy and Limited Liability**

DeFelsko's sole warranty, remedy, and liability are the express limited warranty, remedy, and limited liability that are set forth on its website: www.defelsko.com/terms

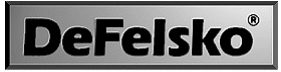

The Measure of Quality

#### **www.defelsko.com**

© DeFelsko Corporation USA 2012 All Rights Reserved

This manual is copyrighted with all rights reserved and may not be reproduced or transmitted, in whole or part, by any means, without written permission from DeFelsko Corporation.

DeFelsko and PosiTector are trademarks of DeFelsko Corporation registered in the U.S. and in other countries. Other brand or product names are trademarks or registered trademarks of their respective holders.

Every effort has been made to ensure that the information in this manual is accurate. DeFelsko is not responsible for printing or clerical errors.

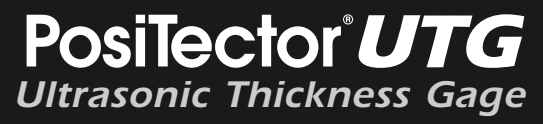

# **Guia rápida v. 3.0**

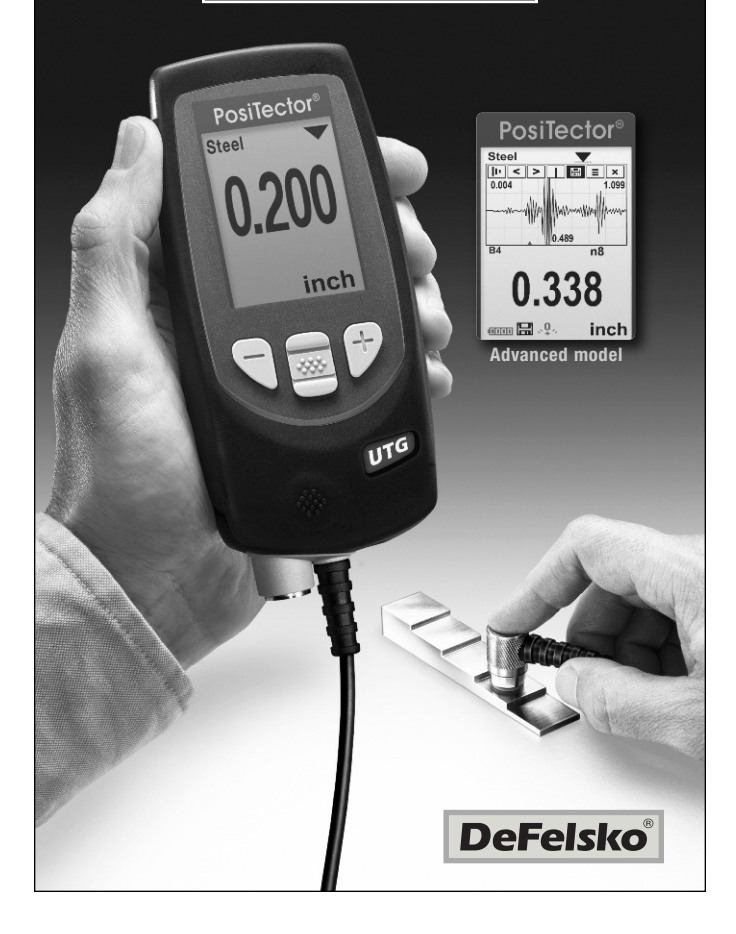

# **Introducción**

El *PosiTector UTG* es un medidor de espesores ultrasónico portátil que utiliza un principio no destructivo impulso/eco para medir el espesor de paredes de una amplia variedad de materiales. Está formado por un cuerpo (Standard <sup>o</sup> Advanced) y una sonda (*UTGC* <sup>o</sup> *UTGM*, consulte pág. 2).

Esta guía rápida resume las funciones básicas del equipo. Descargue el manual de instrucciones en: www.defelsko.com/manuals

# **Inicio rápido**

El *PosiTector UTG* se enciende al pulsar el botón central  $\boxed{\mathbf{w}}$ . Para ahorrar energía, el equipo se apagará tras unos 5 minutos de inactividad. Se conservarán todas las configuraciones.

- **1.** Retire el tapón protector de goma de la sonda.
- 2. Encienda el Medidor pulsando el botón central  $\mathbb{R}$ .
- **3.** Ajuste a cero la sonda (consulte pág. 6)
- **4.** Seleccione la velocidad correcta de sonido (consulte pág. 7)
- **5.** Mida la pieza (consulte pág. 3)

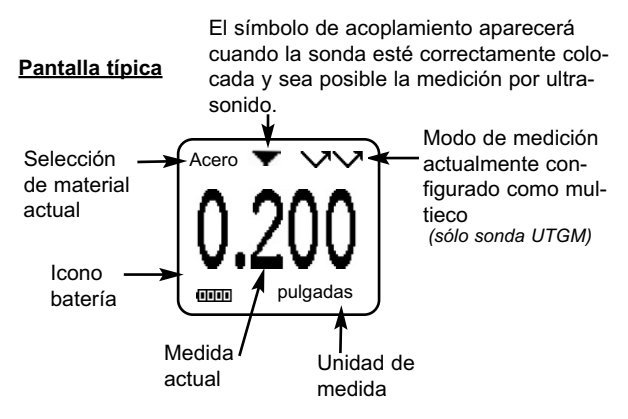

# **Sondes**

Para separar la sonda del cuerpo, apague el equipo y tire del conector de plástico de la sonda en el plano horizontal (en la dirección indicada por la flecha), separándola del cuerpo. Invierta los pasos para conectar una nueva sonda.

Cuando se enciende, el **PosiTector** determina automáticamente el tipo de sonda conectada y realiza una verificación.

Las sondas *PosiTector UTG* transmiten un impulso ultrasónico al material que va a medirse. Este impulso viaja a través del material hacia su otra cara. Cuando encuentra una superficie como el aire (cara posterior) u otro material, el impulso se refleja hacia la sonda. La sonda mide el tiempo que requiere la propagación en el material, representado por **t**<sub>1</sub> y **t**<sub>2</sub> más abajo.

Las sondas **PosiTector** UTGC y UTGM (en modo  $\vee$  eco simple) determinan el espesor midiendo **t**<sub>1</sub> (sin revestimiento) o **t**<sub>2</sub> (con revestimiento), dividiéndolo por dos y multiplicándolo por la propagación del sonido en ese material (acero). Consulte la figura 1.

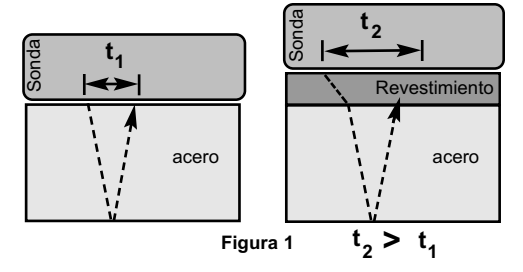

Para materiales no revestidos,  $t_1$  está relacionado directamente con el espesor del material. Si un material está revestido, el tiempo de propagación se incrementa como se muestra en t<sub>2</sub>. Los revestimientos como la pintura tienen una menor propagación del sonido que el metal. Sin embargo la técnica del eco simple produce un resultado de espesor mayor que el espesor real del combinado revestimiento+metal.

El *PosiTector UTGME* en modo eco múltiple  $\sqrt{\sqrt{2}}$  determina el espesor midiendo el tiempo entre al menos tres caras posteriores consecutivas.

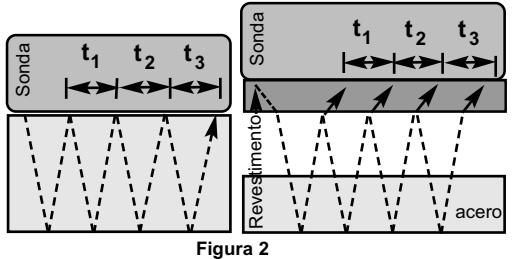

En la figura anterior, el modo eco múltiple solo mide el tiempo entre ecos. En función de que el acero esté revestido o no, el tiempo entre ecos es siempre el mismo. En modo eco múltiple, el medidor determina el espesor midiendo  $t_1 + t_2 + t_3$ , dividiéndolo por seis y multiplicándolo por la propagación del sonido de este material. El cálculo del espesor resultante que realiza el equipo es por lo tanto una medición precisa del espesor del acero solo, sin tener en cuenta el espesor del revestimiento.

La propagación del sonido aparece expresada en pulgadas por microsegundo o metros por segundo. Es diferente para cada material. Por ejemplo, el sonido viaja a través del acero más rápido (~0.233 in/µs) que a través del plástico (~0.086 in/µs).

# **Cómo medir**

1. Retire el tapón de goma de la sonda. El acoplante (gel glicol incluido) deberá aplicarse a la superficie que se desea medir para eliminar capas de aire entre la cara sufridera y la superficie. Una sola gota de acoplante es suficiente cuando se realiza una medición in situ.

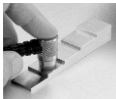

2. Ponga la sonda perpendicular sobre la superficie que se va a medir. Presione ligeramente sobre la parte superior de la sonda con el dedo pulgar o el índice.

Cuando la sonda detecta los ultrasonidos del eco, un símbolo de acoplado **v** aparecerá en la pantalla y los valores del espesor se mostrarán. Mientras la sonda esté acoplada, el *PosiTector UTG* actualizará de manera constante la pantalla.

**3.** Cuando se retire la sonda de la superficie, la última medición se conservará en la pantalla.

De manera ocasional, el exceso de acoplante permanecerá en la sonda cuando ésta se retire de la superficie. Esto podría ocasionar que el *PosiTector UTG* mostrara una medición final diferente de la observada cuando la sonda estaba sobre la superficie. Descarte este valor y repita la medición.

# **Condiciones de la superficie**

Las mediciones ultrasónicas están sujetas a la aspereza y contorno de la superficie que va a medirse.

Los resultados podrían variar en superficies gruesas. Cuando sea posible, se recomienda asentar el transductor sobre una superficie lisa y plana paralela a la cara opuesta del material.

En superficies ásperas, el empleo de una cantidad generosa de acoplante minimizará sus efectos y permitirá evitar el desgaste del transductor, de manera especial cuando se arrastre la sonda sobre la superficie.

superficies metálicas lisas y sin revestimiento, el medidor (en modo eco múltiple) podría no ser capaz de dar un resultado de medición incluso mostrando el símbolo "acoplado". Utilice acoplante adicional y presione menos en la sonda cuando realice una medición. De manera alternativa, si coloca un laminilla de plástico con gel acoplante sobre ambas caras de la superficie a medir puede simular una superficie pintada para obtener una medición en un espesor de sólo acero (sin salir del modo eco múltiple). También puede el cambiar el medidor a modo de eco simple **modo SE** (consulte pág. 9) para facilitar una medición de espesor de acero sin recubrimiento. Sondas UTGM: En

# **Calibración, verificación y ajuste**

Para garantizar la mayor exactitud, siga estos tres pasos...

- 1.**Calibración** generalmente realizada por el fabricante o por un laboratorio acreditado. Todas las sondas incluyen un Certificado de Calibración.
- 2.**Verificación de la precisión** se realiza por el usuario solo que usa bloques de calibración tipo escalera (step block) en vez de patrones de referencia.
- 3.**Adjuste** puede ajustar el factor de velocidad propagación del sonido conocido de acuerdo al espesor o al material que va a medirse.

#### **Calibración**

La calibración es el proceso controlado y documentado de medición sobre patrones de calibración trazables y la verificación de los resultados para confirmar que estos se encuentran dentro del nivel de precisión establecido del Medidor. El proceso de calibración generalmente lo realiza el fabricante del Medidor o un laboratorio de calibración certificado en un entorno controlado y siguiendo un proceso documentado.

#### **Verificación**

Es conveniente y necesario verificar la precisión del Medidor empleando patrones de referencia del material que se va a comprobar.

El proceso de verificación es una comprobación de la exactitud realizada por el usuario. Utiliza galgas patrón con espesores conocidos. Una verificación exitosa implica que el resultado de la medición se encuentre dentro del rango de precisión combinado del medidor y del bloque patrón.

#### **Adjuste**

El *Ajuste*, o *Ajuste* de *Calibración*, consiste en alinear las lecturas del Medidor para emparejarlas con una muestra de referencia conocida. Consulte *Ajuste de Calibración*, pág. 6.

# **Menú de configuración Cal**

#### **Zero**

Las sondas *PosiTector UTG* pueden reiniciarse para compensar la temperatura y el desgaste. Esta acción no es necesaria cuando se opera en modo eco múltiple (sólo sondas UTG M) excepto cuando el equipo es nuevo y tras un **Reset** (pág. 8). Sin embargo facilita una mayor precisión cuando opera en modo SE (eco simple). Por lo tanto, es una buena idea reincializar la sonda antes de cambiar de trabajo y cuando la temperatura de la pieza cambia. Durante el reinicio no es importante qué velocidad está configurada.

- 1. Asegúrese de que el equipo está encendido y la sonda está limpia.
- 2. Aplique una sola gota de acoplante sobre la placa cero situada en el envés del conector de la sonda. NO aplique acoplante directamente en la cara de la sonda.
- 3. Seleccione la opción de menú **Zero** y siga las instrucciones en la pantalla.

#### **Ajuste de la calibración**

El *PosiTector UTG* está calibrado de fábrica. Pero para conseguir mediciones precisas de un material particular deberá estar configurado con la velocidad la propagación del sonido adecuada para el material a medir. Ha de saber que la composición física del material (y de esta manera su capacidad para propagar el sonido) pueden variar con respecto a tablas definidas e incluso entre lotes del mismo fabricante. El ajuste a una muestra de espesor conocido del material que se va a medir garantiza que el Medidor se ajusta lo más posible a la propagación del sonido de este material específico. Las muestras han de ser planas, lisas y tan gruesas como el máximo esperado para la pieza que va a medirse.

El *PosiTector UTG* permite cuatro selecciones de ajuste sencillas. Los cuatro métodos están basados en la simple premisa del ajuste de la propagación del sonido. Los tres primeros métodos de ajuste hacen un ajuste de calibración de 1 punto para optimizar la linealidad del *PosiTector UTG* en rangos pequeños. El cuarto método realiza un ajuste de calibración de 2 puntos para facilitar una mayor precisión en un amplio rango.

#### **Espesor**

El método más común de ajuste es medir una muestra de espesor conocido. Seleccione una referencia patrón de material tan cercana como sea posible a la composición de la aplicación destinada. Para un mejor resultado, el espesor de la referencia patrón deberá ser igual o ligeramente mayor que el espesor de la pieza que se va a medir.

#### **Material**

Si no está disponible un espesor conocido del material pero éste se conoce, este ajuste rápido permite al usuario cargar una o varias propagaciones de material predefinidas.

#### **Velocidad**

Si la propagación del sonido para la prueba de material es conocida, el Medidor podrá ajustarse a esta propagación específica.

#### **2 puntos de Ajuste**

Un ajuste de 2 puntos permite una mayor precisión cuando se reinicia de manera simultánea la sonda. Seleccione dos referencias patrón tan cercanas como sea posible a la composición de la aplicación destinada. Para un mejor resultado, el espesor de la referencia más gruesa deberá ser igual o ligeramente mayor que el espesor de la pieza que se va a medir. El espesor de la referencia patrón más fina deberá estar lo más cerca posible del valor inferior del rango de medición esperado

# **Cal Lock**

Cuando está activado, aparecerá el icono col v las configuraciones de calibración actuales se "bloquearán" para evitar su modificación. Desactive para realizar otros ajustes.

# **Menú deconfiguración**

#### **Reset**

**Reset** (reinicio parcial) restaura la configuración de fábrica y restablece en el equipo una condición conocida. Ocurre lo siguiente:

- Todas las series y las mediciones almacenadas, imágenes y nombres de series se borrarán.
- Todos los ajustes de calibración se borrarán y devolverán el Medidor a su configuración de calibración original
- Las configuraciones del menú serán de nuevo las siguientes:

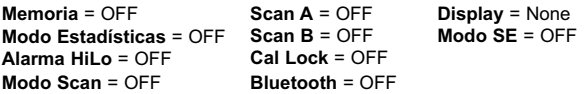

Puede reiniciar el equipo de manera más completa (**Hard Reset**) apagando el equipo, esperando varios segundos y pulsando simultáneamente los botones central  $\mathbf{w}$  v (+) hasta que aparezca el símbolo **Reset**  $\circlearrowright$ . Esto restablecerá el equipo a su condición conocida de fábrica. Realiza la misma función que el **Reinicio** y además:

- Borra la información de la conexión Bluetooth
- Las configuraciones del menú serán de nuevo las siguientes:

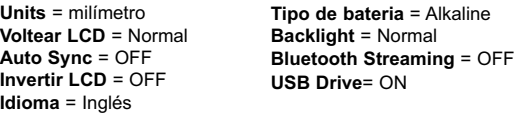

- La fecha y hora no cambiarán al realizar un **Reinicio**. NOTA:

**Scan**

Normalmente, el *PosiTector UTG* realiza una medición en un solo punto con 6 lecturas por segundo durante el contacto con una superficie. Cuando se retira la sonda de la superficie, la última medición se conservará en la pantalla.

En ocasiones es necesario examinar una zona más amplia para localizar el punto más espeso. Cuando está seleccionado **Scan**, el *PosiTector UTG* realizará una medición de 20 lecturas por segundo y mostrará los valores mín/máx.

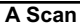

*(Sólo para modelos Advanced)*

Una pantalla que muestra la amplitud de impulso recibido en el eje Y y la distancia recorrida del impulso ultrasónico en el eje X.

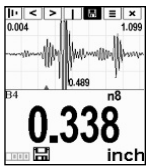

**B Scan**

*(Sólo para modelos Advanced)*

Una pantalla que muestra el corte transversal del material medido.

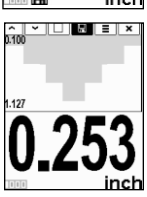

**Modo SE** *(sólo sondas UTGM eco múltiple)*

Cambia de modo eco múltiple  $\vee \vee$  a eco simple  $\vee$  :

- Para detectar poros y fallas
- Para incrementar el rango de medición
- Para obtener mediciones de espesor en circunstancias en las que el eco múltiple no puede

**Tipo de batería** Selecciona el tipo de baterías empleadas en el equipo del tipo "Alcalina", "Litio" o "NiMH" (híbrido níquel-metal recargable). Si se ha seleccionado NiMH el equipo cargará las baterías poco a poco si está conectado por USB a un PC o a un cargador opcional CA (el medidor puede estar encendido). El indicador del estado de las pilas se calibra para el tipo de pila seleccionado. No habrá daños si el tipo de batería seleccionado es erróneo. DeFelsko recomienda baterías recargables *eneloop* (NiMH).

# **Modo Estadísticas**

#### **Estadísticas** *v x*

Un resumen de las estadísticas aparecerá en la pantalla. Pulse el botón **(-)** para borrar la última medida. Oprima **(+)** para borrar las estadísticas

- x Promedio
- σ Desviación típica
- ↑ Valor máximo
- **Alarma HiLo**
- 
- ↓ Valor mínimo

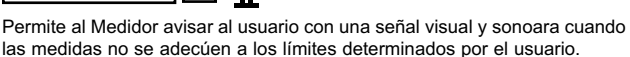

# **Gestión de memoria**

El *PosiTector UTG* puede registrar lecturas en la memoria para su impresión con la impresora Bluetooth opcional, su descarga o su sincronización con *PosiTector.net*. Al tomar cada lectura, queda registrada la hora en que se realizó.

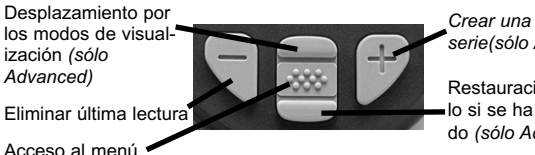

*Crear una nueva serie(sólo Advanced)*

Restauración del brillo si se ha oscurecido *(sólo Advanced)*

*Los modelos Standard* almacenan hasta 250 lecturas en una serie.

*Los modelos* **Advanced** almacenan 100,000 lecturas en hasta 1.000 series. La instrucción "New Batch" cierra cualquier serie abierta y crea un nuevo nombre de serie con el número consecutivo más cercano. Aparecerá el icono **...** Los nombres de series nuevas quedarán registrados con la fecha en que se crearon.

Esta guía rápida describe las funciones básicas del NOTA:

equipo. Descargue el manual de instrucciones en:

www.defelsko.com/manuals

#### **Captura de pantalla**

Presione los botones **(-)(+)** al tiempo para copiar y guardar la imagen de la pantalla actual. Las últimas 10 capturas de pantalla serán almacenadas en la memoria y podrá acceder a ellas cuando esté conectado a un ordenador (consultar **almacenamiento masivo en USB** pág. 11).

# **Extraer lecturas almacenadas**

**Almacenamiento masivo USB** - conecte su **PosiTector** a un PC/Mac con el cable USB suministrado para acceder e imprimir lecturas y gráficos almacenados. No se requiere conexión a internet ni software especializado.

**PosiTector.net** - aplicación web gratuita que ofrece un almacenamiento seguro y centralizado de las lecturas de espesor. Acceda a sus lecturas desde cualquier dispositivo internet. www.PosiTector.net

# **Menú Conectar**

#### **Sync Now**

Inicia de manera inmediata la sincronización con PosiTector.net al conectar (Bluetooth o USB) a un PC con *PosiTector Desktop Manager*.

# **Auto SYNC**

Permite que el instrumento sincronice de manera automática con *PosiTector.net*, requiere estar conectado inicialmente a un PC con *PosiTector Desktop Manager*.

Sólo se sincronizarán las mediciones adicionales añadidas a la memoria durante la conexión hasta que el cable USB esté desconectado y se reconecte o cuando **Connect > Sync**. Now esté seleccionado.

# **USB Drive**

El equipo utiliza un dispositivo de almacenamiento masivo USB que proporciona una interfaz sencilla para recuperar los datos de manera semejante a un USB Flash, una cámara o un reproductor digital de audio.

NOTA: Cuando está conectado, la alimentación se obtiene a través del cable USB. Las baterías no estarán en uso y la base no se apagará automáticamente. Si dispone de baterías recargables (NiMH), el equipo las cargará poco a poco.

**Bluetooth** *(sólo modelos Advanced)*

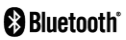

Permite enviar lecturas individuales a un ordenador o dispositivo compatible con tecnología Bluetooth.

Consulte www.defelsko.com/bluetooth

# **Updates**

Determina si hay actualizaciones disponibles de software para su instrumento. Deberá estar conectado a un PC conectado a internet con *PosiTector Desktop Manager*.

Consulte www.defelsko.com/update

El instrumento deberá reiniciarse (pág. 8) NOTA:

# **Devolución para reparaciones**

Antes de devolver el Medidor para reparaciones...

- 1.Coloque las pilas nuevas en la disposición indicada en la tapa.
- 2.Examine la punta de la sonda por si está sucia o dañada. Las sondas deben poder moverse hacia arriba y hacia abajo sin problemas.
- 3.**Reinicie** el Medidor (Pág. 8).

Si debe devolver el Medidor para reparaciones, describa el problema con detalle e incluya los resultados de medición, si los tiene. Asegúrese también de incluir el Medidor, la sonda, el nombre de su empresa, el nombre de la persona de contacto, sus números de teléfono y de fax o su dirección de correo electrónico.

Sitio Web: www.defelsko.com/support

# **Garantía limitada, solución única y obligación limitada**

La garantía única de DeFelsko, la solución, y la obligación son la garantía limitada expresa, la solución y la obligación limitada expuestas en su sitio web: www.defelsko.com/terms

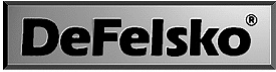

The Measure of Quality

#### **www.defelsko.com**

© DeFelsko Corporation USA 2012 Reservados todos los derechos.

Este manual está protegido por copyright. Todos los derechos de este manual están reservados y no podrá ser parcial o totalmente reproducido o transmitido por ningún medio sin el consentimiento previo por escrito de DeFelsko Corporation.

DeFelsko y PosiTector son marcas comerciales de DeFelsko Corporation registradas en los EE.UU. y en otros países. Otras marcas o nombres de productos son marcas comerciales o registradas de sus propietarios respectivos.

Se han tomado todas las precauciones posibles para asegurar la precisión de toda la información contenida en este manual. DeFelsko no aceptará responsabilidad por errores tipográficos o de impresión.

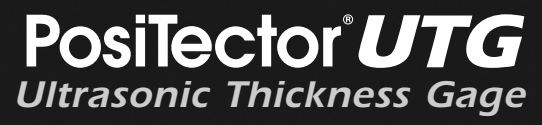

# **Kurzanleitung v. 3.0**

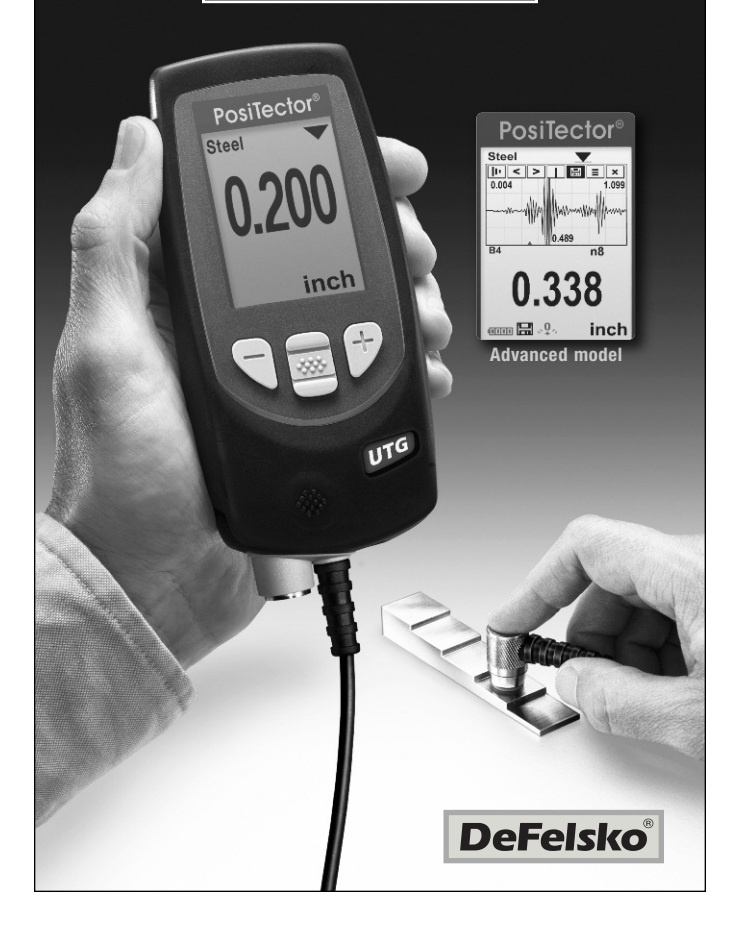

# **Einführung**

Das **PosiTector UTG** ist ein handliches Ultraschalldickenmessgerät, welches das nichtzerstörende Ultraschall-Impuls-Echo-Prinzip nutzt, um die Wanddicke unterschiedlichster Materialien zu messen. Es besteht aus einer Grundeinheit (Standard oder Advanced) und einer Sonde (*UTGC* oder *UTGM*, siehe S. 2).

Diese Kurzanleitung fasst die Grundfunktionen des Gerätes zusammen. Die vollständige Bedienungsanleitung können Sie unter www.defelsko.com/manuals einsehen und herunter laden.

# **Schnellstart**

Das *PosiTector UTG* schaltet sich durch Drücken der mittleren Navigationstaste <a>
<a>
<a>
<a>
<a>
<a>
<a>
<a>
<a>
Lebensdauer der Batterien zu verlängern, schaltet sich das Gerät nach etwa 5 Minuten automatisch aus. Alle Einstellungen bleiben erhalten.

- **1.** Entfernen Sie die Gummischutzkappe von der Sonde.
- **2.**Schalten Sie das Messgerät ein, indem Sie die mittlere Navigationstaste  $\boxed{\color{red} \bullet \hspace{-1.5mm} \bullet}$  drücken.
- **3.** Setzen Sie die Sonde auf **Null** (siehe S. 6)
- **4.** Wählen Sie die richtige Schallgeschwindigkeit (siehe S. 7)
- **5.** Messen Sie das Werkstück (siehe S. 3)

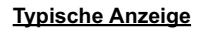

Das Kopplungssymbol erscheint, wenn die Sonde mit ultraschalltechnisch mit einer Oberfläche verbunden wird.

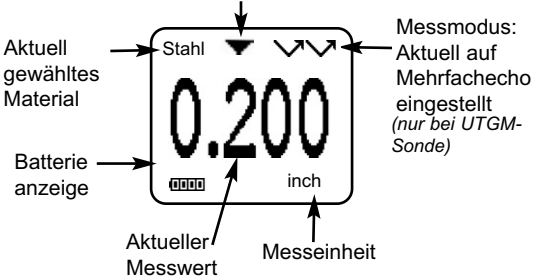

# **Sonden**

Um eine Sonde vom Grundgerät zu entfernen, schalten Sie das Instrument vorher aus und schieben dann den Kunststoff-Sondenanschluss horizontal (in Pfeilrichtung) vom Gehäuse weg. Schritte in umgekehrter Reihenfolge wiederholen um eine neue Sonde am Grundgerät anzubringen.

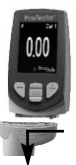

Nach dem Einschalten identifiziert das *PosiTector* automatisch den angeschlossenen Sondentyp und führt einen Selbsttest durch.

*PosiTector-UTG-*Sonden übertragen einen Ultraschallimpuls in das zu messende Material. Dieser Impuls durchläuft das Material bis zur anderen Seite. Wenn er auf eine Kontaktfläche wie Luft (Rückwand) oder ein anderes Material trifft, wird dieser Impuls zurück zur Sonde reflektiert. Die Zeit, die ein Impuls benötigt um sich im Material auszubreiten, wird vom Messgerät gemessen, nachstehend dargestellt als  $t_1$  und  $t_2$ .

**PosiTector**-UTGC- und UTGM-Sonden (im Einzelecho-Modus  $\vee$ ) bestimmen die Dicke, indem sie t<sub>1</sub> (unbeschichtet) oder t<sub>2</sub> (beschichtet) messen, durch 2 teilen und dann mit der Schallgeschwindigkeit des Materials (hier Stahl) multiplizieren. Siehe Abbildung 1.

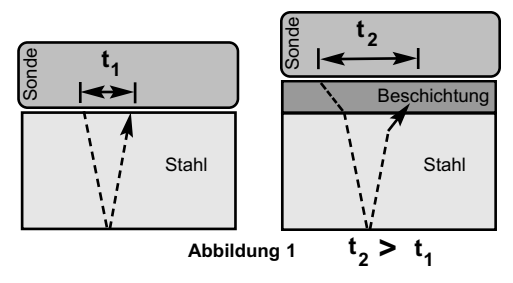

Für unbeschichtete Materialien bezieht sich t<sub>1</sub> direkt auf die Materialdicke. Wenn ein Material beschichtet ist, erhöht sich die Ausbreitungszeit und wird wie oben als **t<sub>2</sub>** angezeigt.

Beschichtungen wie z.B. Lacke haben eine langsamere

Schallgeschwindigkeit als Metall. Daher erzeugt die Einzelechotechnik ein Dickenergebnis, das größer ist als die tatsächliche, kombinierte Dicke von Beschichtung + Metall.

Der **PosiTector** UTGM im Mehrfachecho-Modus **AA** bestimmt die Dicke, indem es die Zeit zwischen mindestens drei aufeinanderfolgenden Rückwandechos misst.

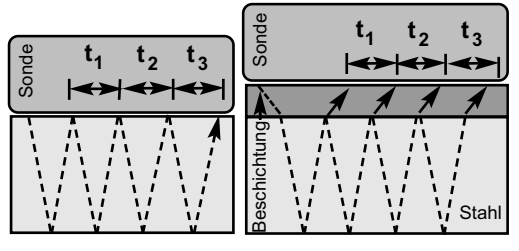

**Abbildung 2**

In der obigen Abbildung 2 misst der Mehrfachecho-Modus nur die Zeit zwischen den Echos. Unabhängig davon ob das Material (hier Stahl) beschichtet ist oder nicht, sind alle Zeiten zwischen den Echos gleich. Im Mehrfachecho-Modus bestimmt das Messgerät die Dicke, indem es  $t_1 + t_2 + t_3$  misst, durch 6 teilt und dann durch die Schallgeschwindigkeit des Materials teilt. Die sich ergebende Dickenberechnung, die das Instrument durchführt, ist daher nur eine genaue Messung der Materialdicke ohne Berücksichtigung der Beschichtungsdicke.

Die Schallgeschwindigkeit wird in Zoll pro Mikrosekunde oder Metern pro Sekunde angegeben. Sie ist für alle Stoffe unterschiedlich. Zum Beispiel läuft der Schall durch Stahl schneller  $(-0,233 \text{ in/}\mu\text{s})$ , als durch Kunststoff  $(-0,086 \text{ in/}\mu\text{s})$ .

# **Wie wird gemessen**

**1.** Entfernen Sie die Gummischutzkappe von der Sonde. Das Kopplungsmittel (Glykolgel – im Lieferumfang ) muss auf die zu testende Oberfläche aufgetragen werden, um den Luftspalt zwischen der der Sonde und der Oberfläche zu beseitigen. Ein einziger Tropfen Kopplungsmittel genügt, wenn eine Punktmessung durchgeführt werden soll.

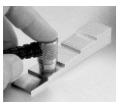

**2.** Setzen Sie die Sonde flach auf die Oberfläche. Verwenden Sie einen sanften Druck, indem Sie mit dem Zeigefinger leicht auf die Oberseite der Sonde drücken.

Wenn die Sonde ein Ultraschallecho **vor erkennt**, erscheint ein Kopplungssymbol in der Anzeige und die Dickenmesswerte werden angezeigt. Während die Sonde mit der Oberfläche gekoppelt ist, aktualisiert der *PosiTector UTG* fortlaufend die Anzeige.

3. Wenn die Sonde von der Oberfläche entfernt wird, bleibt die letzte Messung in der Anzeige erhalten.

Gelegentlich kann Kopplungsmittel auf der Sonde zurückbleiben, wenn die Sonde von der Oberfläche abgehoben wird. Dies kann dazu führen, dass das *PosiTector UTG* einen eventuell verfälschten Messwert anzeigt, der sich von den zuvor gemessenen Werten unterscheidet als die Sonde noch mit der Oberfläche gekoppelt war. Löschen Sie diesen Wert und wiederholen Sie die Messung bei Bedarf.

# **Oberflächenbeschaffenheit**

Ultraschallmessungen werden durch den Zustand, die Rauheit und die Kontur der Oberfläche beeinflusst.

Die Messergebnisse können auf rauen oder strukturierten Oberflächen unterschiedlich sein. Soweit realisierbar wird empfohlen die Sonde auf eine möglichst glatte, flache und saubere Oberfläche zu setzen, die parallel zur gegenüberliegenden Seite des Materials liegt.

Auf rauen Oberflächen minimiert die Verwendung einer großzügigen Menge Kopplungsmittel die Oberflächenauswirkungen und dient auch dazu, die Sonde vor Verschleiß zu schützen, insbesondere wenn die Sonde über eine Oberfläche gezogen wird.

UTGM-Sonden: Auf glatten, unbeschichteten Metalloberflächen kann das Messgerät (im Mehrfachecho-Modus) gelegentlich nicht in der Lage sein ein Messergebnis zu erzielen, auch wenn das "Kopplungssymbol" erscheint. Verwenden Sie zusätzliches Kopplungsmittel und einen leichteren Druck auf die Sonde während des Messens. Alternativ hilft es, wenn man eine Kunststofffolie auf die Oberfläche legt, bei der Kopplungsmittel auf beide Seiten aufgetragen wird, zur Simulation einer lackierte Oberfläche, um dabei eine Dickenmessung nur für Stahl (im Mehrfachecho-Modus) durchzuführen. Wenn man das Messgerät auf Einzelecho-Modus **SE** umstellt (siehe S. 9), hilft dies auch eine Dickenmessung nur für Stahl durchzuführen.

# **Kalibrierung, Überprüfung und Einstellung**

Drei Schritte sichern die größte Genauigkeit...

- 1.**Kalibrierung** erfolgt typischerweise durch den Hersteller oder ein qualifiziertes Labor. Alle Sonden werden mit einer Kalibrierungsbescheinigung geliefert.
- 2.**Überprüfung der Genauigkeit** wird vom Benutzer anhand bekannter Referenznormale wie z.B. Kalibrierungsstufenblöcke durchgeführt.
- 3.**Einstellung** auf einebekannte Dicke oder Schallgeschwindigkeit für das zu messende Material

#### **Kalibrierung**

Kalibrierung ist das kontrollierte und dokumentierte Verfahren einer Messung mittels rückführbarer Kalibrierungsstandards und dem Vergleich, dass die Messresultate innerhalb der angegebenen Genauigkeit und Toleranz des Messgeräts liegen. Kalibrierungen werden typischerweise vom Hersteller des Messgeräts oder von einem zugelassenen Kalibrierungslabor in einer kontrollierten Umgebung unter Verwendung eines dokumentierten Verfahrens durchgeführt.

#### **Überprüfung**

Die Genauigkeit des Messgeräts kann und sollte unter Verwendung bekannter Referenznormale des zu testenden Materials durchgeführt werden.

Die Überprüfung ist eine Kontrolle der Genauigkeit, die vom Benutzer unter Verwendung bekannter Referenzstandards durchgeführt wird. Eine erfolgreiche Überprüfung erfordert, dass das Messgerät innerhalb der kombinierten Toleranz des Messgeräts und der Referenznormals liegt.

#### **Einstellung**

*Einstellung* oder *Kalibrierungseinstellung* ist das Anpassen der abgelesenen Dickenmessung des Messgeräts, so dass diese denjenigen einer bekannten Referenzprobe entsprechen. Siehe *Kalibrierungseinstellung* S. 6.

# **Menü Kalibrierung**

#### **Null**

*PosiTector-UTG*-Sonden können "auf Null" gesetzt werden, um Temperatur und Verschleiß auszugleichen. Diese Maßnahme ist im Betrieb "Mehrfachecho-Modus" (nur UTGM-Sonden) nicht erforderlich, außer das Instrument ist neu oder es wurde ein **Reset** durchgeführt (S. 8). Jedoch stellt dies die größtmögliche Genauigkeit im "SE - Einzelecho-Modus" sicher. Deshalb ist es ratsam, die Sonde vor jeder Arbeitsschicht und bei Temperaturänderung des Werkstücks "auf Null" zu stellen. Während der Nullstellung spiel es keine Rolle welche Schallgeschwindigkeit eingestellt ist.

- 1. Stellen Sie sicher, dass das Instrument eingeschaltet und die Sonde sauber und frei von Kopplungsmittel ist.
- 2. Tragen Sie einen einzelnen Tropfen Kopplungsmittel auf die Nullplatte auf, die sich an der Unterseite des Sondenanschlusses befindet. Tragen Sie KEIN Kopplungsmittel direkt auf die Sondenfläche auf.
- 3.Wählen Sie die Menüoption **Null** aus und befolgen Sie die Eingabeaufforderungen am Bildschirm.

#### **Kalibrierungseinstellung**

Der *PosiTector UTG* ist ab Werk kalibriert. Damit genaue Dickenmessungen eines bestimmten Materials durchgeführt werden können, muss das Gerät auf die korrekte Schallgeschwindigkeit des Materials eingestellt werden. Beachten Sie, dass die Materialeigenschaften (und somit auch die Schallgeschwindigkeit) von der im Gerät hinterlegten Tabelle abweichen können. Die Einstellung auf ein Muster mit bekannter Dicke des zu messenden Materials stellt sicher, dass das Messgerät so genau wie möglich auf die Schallgeschwindigkeit des bestimmten Materials eingestellt wird. Die Proben sollten flach, glatt und so dick wie die größte zu erwartete Dicke des zu testenden Werkstücks sein.

Der *PosiTector UTG* lässt vier einfache Einstellungen zu. Alle vier Methoden basieren auf der einfachen Voraussetzung der Einstellung der Schallgeschwindigkeit. Die ersten drei Einstellmethoden nehmen 1-Punkt-Kalibrierungseinstellungen vor, um die Linearität des *PosiTector UTG* innerhalb eines kleinen Messbereichs zu optimieren. Die vierte Methode nimmt eine 2- Punkt-Kalibrierungseinstellung vor, um eine größere Genauigkeit über einen großen Messbereich zu ermöglichen.

#### **Dicke**

Die gebräuchlichste Einstellmethode ist die Messung eines Musters mit bekannter Dicke. Wählen Sie ein Referenznormal, das in der Materialzusammensetzung der beabsichtigten Anwendung relativ ähnlich ist. Um optimale Ergebnisse zu erzielen, sollte die Dicke der Referenznormale gleich oder etwas größer als die des zu messenden Werkstücks sein.

#### **Material**

Wenn kein Normal mit bekannter Dicke zur Verfügung steht, aber das Material bekannt ist, kann der Anwender aus einer Liste vorgegebener Materialien mit hinterlegten Schallgeschwindigkeiten auswählen.

#### **Geschwindigkeit**

Wenn die Schallgeschwindigkeit des Werkstücks bekannt ist, kann das Messgerät auf diese spezifische Schallgeschwindigkeit eingestellt werden.

#### **2 Punkt**

Eine 2-Punkt-Einstellung ermöglicht eine größere Genauigkeit bei gleichzeitiger Nullsetzung der Sonde. Wählen Sie zwei Referenznormale, die in der Zusammensetzung der beabsichtigten Anwendung so ähnlich wie möglich sind. Um die besten Ergebnisse zu erzielen, sollte die Dicke des dickeren Referenznormals gleich oder etwas größer als das dickste zu messende Werkstück sein. Die Dicke des dünneren Referenznormals sollte so nahe wie möglich am unteren Ende des zu erwarteten Messbereichs liegen.

# **Kal Sperre**

Bei dieser Funktion erscheint das Symbol  $\Box$ , und die aktuellen Kalibrierungseinstellungen werden "gesperrt", um weitere Einstellungen durch den Benutzer zu verhindern. Entfernen Sie die Markierung, um weitere Einstellungen vorzunehmen.

# **Menü Setup**

#### **Reset**

**Reset** (Soft Reset) Funktion stellt die Werkseinstellungen wieder her und setzt das Gerät auf eine bekannte, werksseitige Originaleinstellung zurück. Folgendes passiert:

- Alle Blöcke, gespeicherten Messungen, Abbildungen und Blocknamen werden gelöscht.
- Alle individuellen Kalibrierungseinstellungen werden entfernt und auf die Werkseinstellungen der Kalibrierung zurückgesetzt.

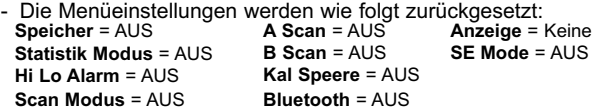

Führen Sie ein noch gründlicheres **Reset** (Hard-Reset) durch, indem Sie das Gerät ausschalten, einige Sekunden warten, dann gleichzeitig die beiden Tasten  $\mathbf{\hat{\cdot}}\mathbf{\hat{\cdot}}\mathbf{\hat{\cdot}}$  und (+) solange drücken bis das Symbol **Zurücksetzen**  $\epsilon$ erscheint  $\Omega$ . Dies setzt das Gerät auf den originalen Werkszustand zurück. Diese Art des Hard-**Reset** führt dieselben Funktionen durch, wie bereits im Menü Reset (Soft-**Reset**) beschrieben, mit folgenden Zusätzen:

- Die Bluetooth-Koppplungsinformationen/Paarungen werden gelöscht.
- Die Menüeinstellungen werden wie folgt zurückgesetzt:

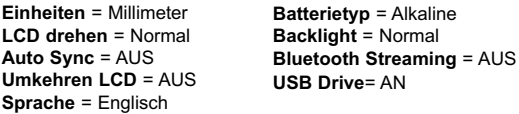

**HINWEIS:** - Datum und Uhrzeit werden von beiden Reset Funktionen nicht beeinflusst.

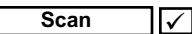

Normalerweise führt das *PosiTector UTG* eine Ein-Punkt-Messung mit einer Rate von 6 Messungen pro Sekunde durch, während die Sonde auf einer Oberfläche befindet. Wenn die Sonde angehoben wird, verbleibt die letzte Ablesung in der Anzeige.

Manchmal ist es notwendig einen größeren Bereich zu untersuchen oder abzutasten, um z.B. die dünnste Materialstelle zu finden. Wenn **Scan** gewählt wird, misst das *PosiTector UTG* mit einer Rate von 20 Messungen pro Sekunde und zeigt die höchsten und niedrigsten Messwerte an.

*(nur Advanced Modelle)*

Eine Anzeige, bei der die erhaltene Impulsamplitude entlang der y-Achse und der Strecke des Ultraschallimpulses entlang der x-Achse dargestellt wird.

**B Scan**

*(nur Advanced Modelle)*

Eine Anzeige, bei der ein Querschnittprofil des Materials dargestellt wird.

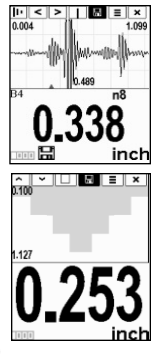

**SE Modus** *(nur UTGM-Mehrfachecho-Sonden)*

Schaltet vom Mehrfachecho-Modus  $\vee$   $\vee$  in den Einzelecho-Modus  $\vee$ um:

- Poren, Brüche und andere Fehler aufzuspüren
- den Messbereich zu erweitern
- unter Umständen Dickenmessungen zu erhalten, bei denen der Mehrfachecho-Modus nicht funktioniert

Mit dieser Funktion wählen Sie den im Instrument verwendeten Batterietyp aus: "Alkaline", "Lithium" oder "NiMH" (Nickel-Metallhydrid wieder aufladbar). Wenn NiMH gewählt wird, lädt das Gerät die Batterien während es über USB an einen PC oder ein optionales Wechselstrom-Ladegerät angeschlossen ist (Messgerät muss EIN geschaltet sein) auf. Das Batteriezustandsanzeigesymbol wird für den gewählten Batterietyp individuell kalibriert. Es entsteht kein Schaden wenn der falsche Batterietyp ausgewählt wird. DeFelsko empfiehlt wieder aufladbare Batterien des Typs *eneloop* (NiMH). **Batterie Typ**

# **Menü Statistik**

#### **Statistik** *x*

Eine statistische Zusammenfassung erscheint in der Anzeige. Sie entfernen die letzte Messung, indem Sie die Taste **(-)** drücken. Drücken Sie **(+)**, um die Statistik zu löschen.

x - Mittelwert

- ↑ Maximalwert
- **HiLo Alarm**
- σ Standardabweichung
- ↓ Minimalwert

Ermöglicht dem Messgerät mittels Alarm den Benutzer visuell und akustisch zu warnen, wenn Messwerte die vom Benutzer vorgegebenen Grenzwerte über- oder unterschreiten.

# **Menü Speicher**

Das *PosiTector UTG* kann Messungen zum Ausdruck auf einen optionalen Bluetooth-Drahtlosdrucker, zum Herunterladen oder zur Synchronisation mit *PosiTector.net* im Speicher aufzeichnen. Die Messwerte erhalten während sie aufgenommen werden einen "Zeitstempel".

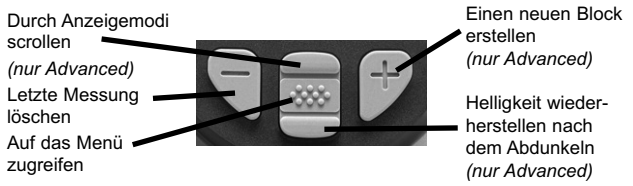

*Standardmodelle* speichern bis zu 250 Messungen in einem Block.

*Advanced Modelle* speichern bis zu 100.000 Messungen in bis zu 1.000 Blöcken. "Neuer Block" schließt einen aktuell geöffneten Block und erzeugt einen neuen Blocknamen unter Verwendung der niedrigsten zur Verfügung stehenden Nummer. Das Symbol **En**erscheint. Neue Blocknamen erhalten einen Zeitstempel wenn sie erstellt werden.

HINWEIS: Diese Kurzanleitung fasst die Grundfunktionen des Gerätes zusammen. Die vollständige Bedienungsanleitung können Sie unter www.defelsko.com/manuals herunter laden.

#### **Bildschirmkopie**

Sie können jederzeit durch gleichzeitiges Drücken der beide Tasten **(-) (+)** eine Bildschirmkopie der aktuellen Anzeige erstellen und speichern. Die letzten 10 Bildschirmkopien werden im Speicher gesichert und es kann über einen bestehenden Computeranschluss darauf zugegriffen werden (siehe **USB-Massenspeicherung** S. 11).

#### **Herunterladen von Messwerten in einen Computer**

**USB Massenspeicher –** schließen Sie das PosiTector mit dem mitgelieferten USB-Kabel an einen PC/Mac an, um auf gespeicherte Messwerte und Schaubilder zuzugreifen und diese auszudrucken. Es ist keine gesonderte Software und kein Internet-Anschluss dazu erforderlich.

**PosiTector.net –** eine kostenlose, webbasierende Anwendung, die eine sichere, zentrale Speicherung von erfassten Messwerten bietet. Greifen Sie von jedem mit dem Web verbundenen Gerät auf Ihre Messergebnisse zu. www.PosiTector.net

# **Menü Verbinden**

#### **Sync Now**

Die Synchronisation mit dem *PosiTector.net* wird sofort eingeleitet, wenn es über einen PC, auf dem der *PosiTector Desktop Manager* läuft, mit dem Internet verbunden wird (USB oder Bluetooth).

# **Auto SYNC**

Ermöglicht die automatische Synchronisierung des Messgerätes mit PosiTector.net, wenn ein Anschluss an einen mit dem Internet verbundenen PC besteht, auf dem der PosiTector Desktop Manager läuft.

Zusätzliche Messwerte, die dem Speicher hinzugefügt werden während der Anschluss besteht, werden erst synchronisiert, wenn das USB-Kabel abgetrennt und dann erneut angeschlossen wird oder wenn **Verbindung>Synchro** gewählt wird.

# **USB Drive**

Das Messgerät verwendet einen USB-Massenspeicher, der eine einfache Schnittstelle bietet, um Daten in ähnlicher Weise wie sie bei USB-Flashlaufwerken, Kameras oder digitalen Audioplayern verwendet wird, abzurufen.

HINWEISE: Bei Anschließen wird Strom über das USB-Kabel zugeführt. Die Batterien werden nicht verwendet, und das Gerät schaltet sich nicht automatisch aus. Wenn wieder aufladbare (NiMH) Batterien verwendet werden, lädt das Gerät die Batterien auf.

**Bluetooth** *(nur Advanced Modelle)*

# **B** Bluetooth<sup>®</sup>

ermöglicht an den Computer oder ein kompatibles Gerät mit der Bluetooth-Drahtlostechnik Einzelablesungen zu senden, während sie erfasst werden. Siehe: www.defelsko.com/bluetooth

# **Updates**

Bestimmt, ob eine Softwareaktualisierung für das Gerät vorhanden ist. Muss an einen mit dem Internet verbundenen PC angeschlossen sein, auf dem der *PosiTector Desktop Manager* läuft. Siehe: www.defelsko.com/update

Das Instrument kann einen Hard Reset (**hartes** HINWEISE:**Zurücksetzen**) durchführen (S. 8)

# **Rücksendung zur Reparatur**

Bevor Sie das Gerät zur Reparatur einsenden...

1. Setzen Sie neue Batterien in der richtigen Richtung wie an der Klappe vorgeschrieben ein.

2. Prüfen Sie die Sondenspitze auf Verschmutzung oder Beschädigung. Die Sonde sollte sich problemlos auf- und ab bewegen lassen.

3.Führen Sie ein Geräte-**Reset** (Seite 8) durch.

Falls das Gerät zur Reparatur eingeschickt werden muss, beschreiben Sie das Problem möglichst vollständig und fügen Sie Messergebnisse bei, falls vorhanden. Achten Sie darauf, dass das Messgerät zusammen mit dem Namen Ihrer Firma, Namen der Kontaktperson, Telefon-, Faxnummer und E-Mail-Adresse eingesandt wird.

Website: www.defelsko.com/support

# **Begrenzte Garantie, alleinige Abhilfe und beschränkte Haftung**

DeFelsko alleinige Garantie, Abhilfe und Haftung sind ausdrücklich auf die Garantieleistung, Abhilfe und beschränkte Haftung begrenzt, so wie es in ihrer Website dargelegt ist.

www.defelsko.com/support

**DeFelsko** 

# The Measure of Quality

#### **www.defelsko.com**

© DeFelsko Corporation USA 2012 Alle Rechte vorbehalten.

Dieses Handbuch ist urheberrechtlich geschützt. Es darf ohne schriftliche Genehmigung der DeFelsko Corporation weder insgesamt noch in Teilen in irgendeiner Weise vervielfältigt oder weitergegeben werden.

DeFelsko und PosiTector sind in den USA und anderen Ländern eingetragene Warenzeichen der DeFelsko Corporation. Alle anderen Marken- und Produktnamen sind Marken oder eingetragene Marken der jeweiligen Besitzer.

Die in dieser Betriebsanleitung enthaltenen Informationen wurden nach bestem Wissen und Gewissen zusammengestellt. Für Druck- oder Bearbeitungsfehler übernimmt DeFelsko keine Verantwortung.

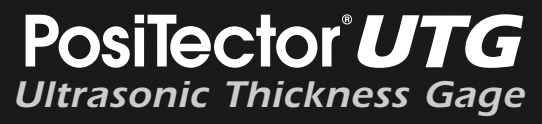

**Guide d'utilisation v. 3.0**

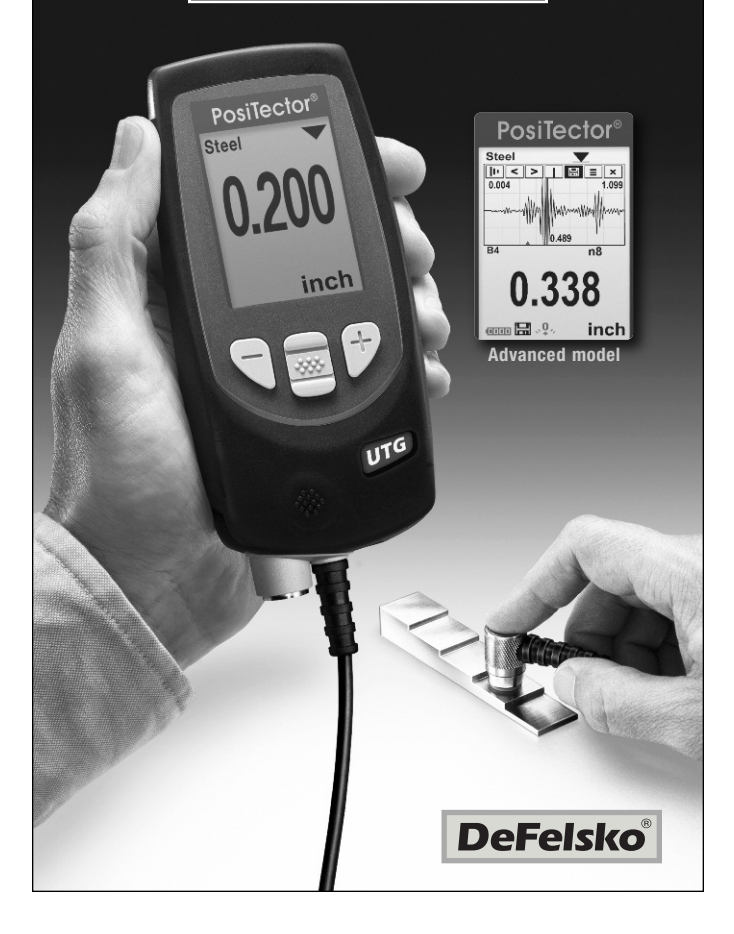

# **Introduction**

Le *PosiTector UTG* est un instrument de mesure d'épaisseur ultrasonique portable qui utilise le principe d'écho pulsation ultrasonique non-destructif pour mesurer l'épaisseur de paroi sur un large éventail de matériaux. Il se compose d'un corps (standard ou avancé) et d'une sonde (*UTGC* ou *UTGM*, voir page 2).

Ce guide rapide résume les fonctions de base de l'instrument. Téléchargez la notice d'instructions complète à l'adresse: www.defelsko.com/manuals

# **Démarrage rapide**

Le **PosiTector** *UTG* est mis sous tension au moyen du bouton de navigation central  $\boxed{\mathbf{w}}$  . Pour préserver la durée de vie de la batterie, l'instrument est mis hors tension après 5 minutes d'inactivité. Tous les paramètres sont conservés.

- 1. Enlever le capuchon de protection en caoutchouc de la sonde.
- 2. Mettre l'instrument sous tension en appuyant sur le bouton de navigation central  $\boxed{\lll}$ .
- 3. Mettre la sonde à zéro (voir page 6).
- 4. Sélectionner la vitesse du son adéquate (voir page 7).
- 5. Mesurer la pièce (voir page 3).

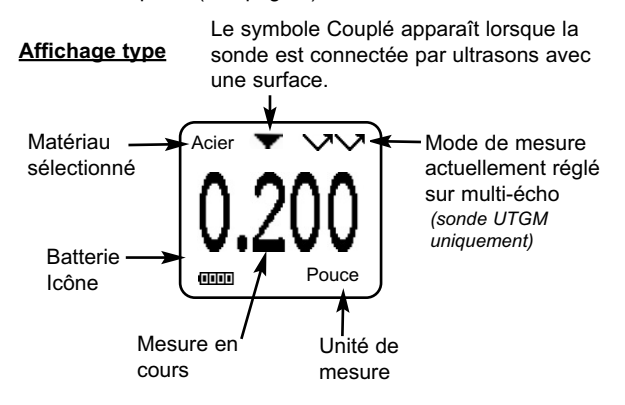

# **Sondes**

Pour déconnecter une sonde du corps, mettre l'instrument hors tension et faire glisser le connecteur de sonde en plastique horizontalement (en direction de la flèche) hors du corps. Inverser ces étapes pour fixer une nouvelle sonde.

Lors de la mise sous tension, le **PosiTector** détermine automatiquement quel type de sonde est fixé puis il exécute un contrôle automatique.

Les sondes **PosiTector** *UTG* transmettent une impulsion ultrasonique dans le matériau à mesurer. Cette impulsion traverse le matériau. Quand elle rencontre une interface comme de l'air (paroi arrière) ou un autre matériau, l'impulsion est réfléchie vers la sonde. Le temps nécessaire à la propagation de l'impulsion à travers le matériau est mesuré par l'instrument, et indiqué par  $t_1$  et  $t_2$ ci-dessous.

Les sondes **PosiTector UTGC** et UTGM (en mode simple écho  $\vee$ ) déterminent l'épaisseur en mesurant **t**<sub>1</sub> (non revêtu) ou **t**<sub>2</sub> (revêtu). Elles divisent ensuite par deux la valeur obtenue puis multiplient le résultat par la vitesse du son caractéristique de ce matériau (acier). Voir Figure 1.

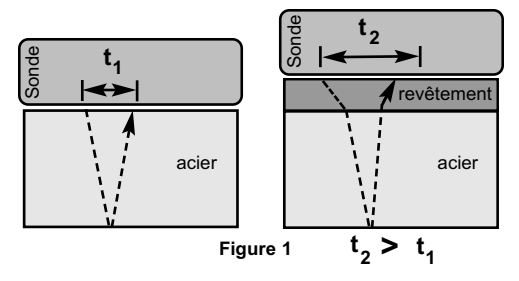

Pour les matériaux non revêtus, **t**<sub>1</sub> est directement lié à l'épaisseur du matériau. Lorsqu'un matériau est revêtu, le temps de propagation est augmenté et indiqué sous **t**<sub>2</sub>.

Des revêtements comme la peinture ont une vitesse du son plus lente que celle du métal. Ainsi, la technique simple écho induit une épaisseur résultante supérieure à celle de l'épaisseur du revêtement et du métal combinés.

Le **PosiTector UTGM** en mode multi-écho **AAA** détermine l'épaisseur en mesurant la durée entre au moins deux échos de retour consécutifs.

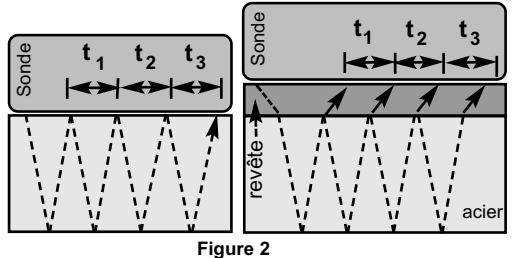

Dans la figure ci-dessus, le mode multi-écho mesure uniquement la durée entre les échos. Indépendamment du fait que l'acier soit revêtu ou non, toutes les durées entre échos sont identiques. En mode multi-écho, l'instrument détermine l'épaisseur en mesurant  $t_1 + t_2 + t_3$ , puis il divise le résultat par six et multiplie le tout par la vitesse du son de ce matériau. Le calcul d'épaisseur résultant exécuté par l'instrument est donc une mesure précise de l'épaisseur de l'acier uniquement, sans tenir compte de l'épaisseur du revêtement.

La vitesse du son est exprimée en pouces par microseconde ou en mètres par seconde. Elle est différente pour tous les matériaux. Par exemple, le son se propage à travers l'acier plus vite  $(-0.233 \text{ in/µs})$  qu'il ne traverse le plastique  $(-0.086 \text{ in./µs})$ .

# **Procédure de mesure**

**1.** Enlever le capuchon en caoutchouc de la sonde. Du couplant (gel de glycol - fourni) doit être appliqué sur la surface à tester pour éliminer toute présence d'air entre la face d'usure et la surface. Une seule

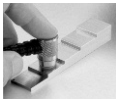

goutte de couplant est suffisante pour un point de mesure.

**2.** Placer le plat de la sonde sur la surface. Appliquer une pression modérée pour appuyer sur la partie supérieure de la sonde avec le pouce ou l'index.

Lorsque la sonde détecte un écho ultrasonique, le symbole indiquant le couplage apparaît à l'écran et les valeurs d'épaisseur s'affichent. Lorsque la sonde est couplée, l'instrument *PosiTector UTG* rafraîchit l'affichage en continu.

**3.** Lorsque la sonde est enlevée de la surface, la dernière mesure reste affichée.

De temps en temps, un excès de couplant reste sur la sonde lorsque celle-ci est soulevée de la surface. Le *PosiTector UTG* peut alors afficher une valeur de mesure différente de celle observée lorsque la sonde se trouvait encore sur la surface. Ne pas tenir compte de cette valeur et répéter la mesure.

# **États de surface**

Les mesures par ultrasons sont affectées par l'état, la rugosité et le contour de la surface à tester.

Les résultats de mesure peuvent varier lorsque les surfaces sont relativement grossières. Lorsque cela est possible, il est recommandé d'appuyer le capteur sur une surface plane et lisse, parallèle à la surface opposée du matériau.

Sur des surfaces brutes, l'utilisation d'une quantité généreuse de couplant minimise les effets de la surface et protège le capteur de toute usure, en particulier lorsque l'on fait glisser la sonde sur la surface.

Sondes UTGM : Sur les surfaces métalliques lisses et non revêtues, l'instrument

(En mode multi-écho) peut parfois être incapable de donner un résultat de mesure, même lorsque le symbole de «couplage» apparaît. Utiliser du couplant supplémentaire et appliquer une pression plus légère sur la sonde lors de la mesure. Une autre solution consiste à poser une cale en plastique sur la surface avec du couplant appliqué sur les deux côtés de sorte à simuler une surface peinte. Cela va permettre de produire une mesure d'épaisseur de l'acier uniquement (mode multi-écho). La possibilité de commuter l'instrument en mode simple écho **SE** (voir la page 9) permettra également de produire une mesure d'épaisseur pour l'acier uniquement.

# **Étalonnage, vérification et ajustement**

Ces étapes assurent une meilleure précision…

- 1.**Étalonnage** généralement réalisé par le fabricant ou un laboratoire qualifié. Toutes les sondes sont fournies avec certificat d'étalonnage.
- 2.**Vérification de la précision** comme réalisée par l'utilisateur à partir d'étalons de références connues comme des cales d'étalonnage.
- 3.**Adjustement** sur une épaisseur ou une vitesse du son connue pour le matériau à mesurer.

#### **Étalonnage**

L'étalonnage est le processus contrôlé et documenté visant à mesurer des étalons d'étalonnage traçables, pour ensuite vérifier que les résultats se situent bien dans la fourchette d'exactitude établie pour l'instrument. Les étalonnages sont généralement effectués par le fabricant de l'instrument ou par un laboratoire d'étalonnage certifié, en environnement contrôlé et par le biais d'un processus documenté.

#### **Vérification**

L'exactitude de l'instrument peut et doit être vérifiée à l'aide d'étalons de référence connus du matériau à tester.

La vérification est un contrôle de précision réalisé par l'utilisateur au moyen d'étalons de référence connus. Une vérification réussie nécessite que l'instrument indique une valeur correspondant à sa fourchette d'exactitude combinée à celle des étalons de référence.

#### **Adjustement**

*L'ajustement* ou *l'ajustement d'étalonnage* est le fait d'aligner les mesures d'épaisseur de l'instrument pour correspondre avec celles d'un étalon de référence connu. Voir *Ajustement de l'étalonnage* en page 6.

# **Menu des paramètres d'étalonnage**

#### **Zéro**

Les sondes du **PosiTector** *UTG* peuvent être mises à zéro pour compenser la température et l'usure. Cette action n'est pas nécessaire en mode de fonctionnement multi-écho (sondes UTG M uniquement) sauf lorsque l'instrument est neuf et après une **réinitialisation** (page 8). Une meilleure précision est toutefois obtenue en mode de fonctionnement SE (simple écho). Par conséquent, il est judicieux de mettre la sonde à zéro avant chaque journée de travail puis lorsque la température de la pièce à mesurer varie. Au cours de la remise à zéro, le réglage de vitesse actuel n'a aucune importance.

- 1. Veillez à ce que l'instrument soit sous tension et que la sonde soit bien essuyée.
- 2. Appliquez une goutte de couplant s*ur la plaque de remise à zéro* située en dessous du connecteur de la sonde. *NE PAS* appliquer de couplant directement sur la surface de la sonde.
- 3. Sélectionnez l'option de menu **Zero** et suivez les invites à l'écran.

#### **Ajustement de l'étalonnage**

Le *PosiTector UTG* est étalonné en usine. Mais pour qu'il prenne des mesures d'épaisseur précises d'un matériau particulier, l'instrument doit être réglé sur une vitesse du son correcte pour ce matériau. Soyez conscient du fait que la composition des matériaux (et donc leur vitesse du son) peut varier par rapport aux tableaux indiqués et même entre plusieurs lots d'un même fabricant. Un ajustement sur un échantillon d'épaisseur connue du matériau à mesurer permet d'assurer que l'instrument est ajusté aussi proche que possible de la vitesse du son dudit matériau spécifique. Les échantillons doivent être plats, lisses et aussi épais que l'épaisseur maximale prévue pour la pièce à tester.

Le *PosiTector UTG* permet quatre choix de réglage simples. Les quatre méthodes sont basées sur le principe simple de l'ajustage de la vitesse du son. Les trois premières méthodes d'ajustement utilise un étalonnage à 1 point pour optimiser la linéarité du *PosiTector UTG* sur des plages plus étroites. La quatrième méthode permet un étalonnage à 2 points pour permettre une plus grande précision sur une plage plus vaste.

#### **Épaisseur**

La méthode d'ajustement la plus commune consiste à mesurer un échantillon d'épaisseur connue. Sélectionnez un étalon de référence composé d'un matériau aussi proche que possible de celui de l'application en termes de composition. Pour obtenir de meilleurs résultats, l'épaisseur de l'étalon de référence doit être égale ou légèrement supérieure à l'épaisseur de la pièce à mesurer

# **Matériau**

Si une épaisseur connue du matériau n'est pas disponible, mais que le matériau est quant à lui connu, ce réglage rapide permet à l'utilisateur de charger l'une des nombreuses vitesses de matériaux préprogrammées.

#### **Vitesse**

Si la vitesse du son du matériau d'essai est connue, l'instrument peut être ajusté sur cette vitesse du son spécifique.

#### **Régl. 2 Pt.**

Un ajustement à 2 points permet une plus grande précision tout en ajustant simultanément le zéro de la sonde. Sélectionnez deux étalons de référence composée d'un matériau aussi proche que possible de celui de l'application en termes de composition. Pour obtenir de meilleurs résultats, l'épaisseur de l'étalon de référence doit être égale ou légèrement supérieure à l'épaisseur de la pièce à mesurer. L'épaisseur de l'étalon de référence plus mince doit être aussi proche que possible de la valeur inférieure de la plage de mesure attendue.

#### **Verrous Cal**

Lorsque cette option est cochée, l'icône c apparaît et les paramètres d'étalonnage actuels sont "verrouillés" afin d'empêcher tout ajustement par l'utilisateur. Décochez l'option pour effectuer d'autres ajustements.

# **Menu de configuration**

#### **Reset**

**Reset** (réinitialisation logicielle) permet de restaurer les paramètres d'usine et retourner l'instrument dans un état connu. Les événements suivants surviennent

- Tous les lots, les mesures enregistrées, les images et les noms de lots sont effacés.

- Tous les ajustements d'étalonnage sont annulés et réinitialisés avec les paramètres d'étalonnage d'usine de l'instrument.
- Les réglages du menu sont réinitialisés comme suit :

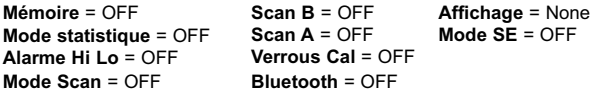

Effectuez un **redémarrage à froid** plus complet en mettant l'instrument hors tension. Attendez plusieurs secondes, puis appuyer simultanément sur les boutons  $\boxed{\leftrightarrow}$  et (+) du milieu afin que le symbole de réinitialisation Reset apparaisse. Cela réinitialise l'instrument dans un état connu après déballage. La même fonction que la réinitialisation du menu est effectuée avec en plus :

- La suppression des informations de couplage Bluetooth.
- La réinitialisation des réglages du menu comme suit:

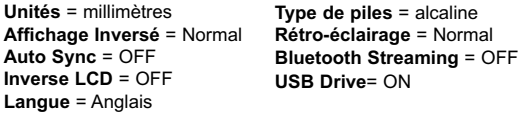

Remarque: - La date et l'heure ne sont pas affectées par la **réinitialisation**.

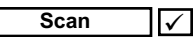

Normalement, le *PosiTector UTG* prend une mesure en un point donné à la vitesse de 6 mesures par seconde tout en restant en contact avec la surface. Lorsque la sonde est soulevée, la dernière mesure reste affichée à l'écran.

Il est parfois nécessaire d'examiner une plus grande région pour localiser le point de plus faible épaisseur. Lorsque l'option **Scan** est sélectionnée, le *PosiTector UTG* procède à une vitesse de 20 mesures par seconde et il afficher les valeurs min/max.

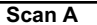

*(Modèles avancés uniquement)*

Affichage sur lequel l'amplitude d'impulsion reçue est représentée le long de l'axe des ordonnées (Y) et la distance de déplacement de l'impulsion ultrasonore est représentée sur l'axe des abscisses (X).

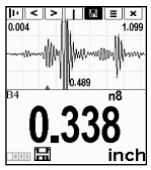

**Scan B**

*(Modèles avancés uniquement)*

Affichage sur lequel est représenté un profil en coupe du matériau d'essai.

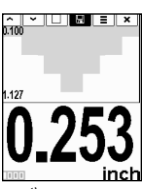

**Mode SE** *(Sondes UTGM multi-échos uniquement)*

Bascule entre les modes multi-échos  $\sqrt{\lambda}$  et simple écho  $\sqrt{\lambda}$ :

- Pour détecter des piqûres et des défauts
- Pour augmenter la plage de mesure
- Pour obtenir des mesures d'épaisseur en circonférence, là où le mode multi-échos n'en est pas capable

Sélectionner le type de pile utilisée dans l'instrument à partir d'un choix parmi "Alcaline", "Lithium" ou "NiMH" (piles rechargeables nickel-métal hydrure). Si l'option NiMH est sélectionnée, l'instrument va même recharger les piles en étant connecté via USB à un PC ou à un chargeur CA optionnel (l'instrument doit être sous tension). L'icône d'indicateur d'état de la batterie est étalonné selon le type de pile choisie. Il ne se produira aucun dommage si un type de pile erroné est sélectionné. DeFelsko recommande les piles rechargeables eneloop (NiMH). **Type de piles**

# **Mode statistiques**

# **Statistiques**

*x*

Un résumé statistique apparaît à l'écran. Supprimez la dernière mesure en appuyant sur le bouton **(-)**. Appuyez sur **(+)** pour supprimer les statistiques

x - Moyenne

- ↑ Valeur maxi
- σ Déviation standard
- ↓ Valeur mini

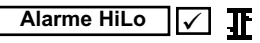

Permet à l'instrument d'alerter de manière audible et visuelle l'utilisateur lorsque les mesures dépassent les limites qu'il aura préalablement déterminées.

# **Mode mémoire**

Le **PosiTector UTG** peut enregistrer les valeurs de mesure dans sa mémoire pour impression sur une imprimante sans fil Bluetooth en option, ou télécharger voire synchroniser l'instrument avec *PosiTector.net*. Les mesures sont horodatées à mesure qu'elles sont prises.

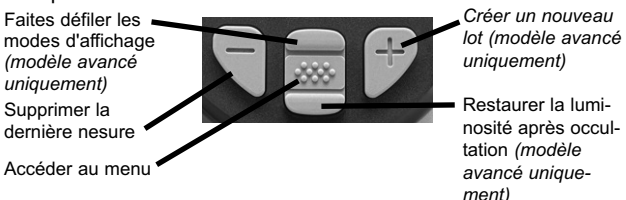

*Les modèles standard* stockent jusqu'à 250 mesures dans un seul lot.

*Les modèles avancés* stockent 100 000 mesures dans un maximum de 1 000 lots. "Un nouveau lot" ferme tout lot actuellement ouvert et crée un nom nouveau lot en utilisant le plus petit numéro disponible. L'icône **an** apparaît. Les nouveaux lots sont horodatés au moment de leur création.

Remarque: Ce guide rapide résume les fonctions de base de l'instrument. Téléchargez la notice d'instructions complète à l'adresse: www.defelsko.com/manuals

#### **Capture d'écran**

Appuyez sur les boutons **(-)(+)** à tout moment pour capturer et enregistrer une copie de l'image de l'écran actuel. Les 10 dernières captures d'écran sont enregistrées dans la mémoire et il est possible d'y accéder lorsque l'instrument est connecté à un ordinateur (voir **le stockage de masse USB** en page 11).

# **Sortie des mesures enregistrées**

**Stockage de masse USB** - connectez votre PosiTector à un PC/Mac en utilisant le câble USB fourni pour accéder aux mesures et aux graphiques enregistrés et les imprimer. Aucun logiciel ni aucune connexion Internet n'est requise.

**PosiTector.net** - une application web gratuite offrant un stockage centralité et sécurisé des mesures d'épaisseur. Accédez à vos données à partir de n'importe quel appareil connecté au web. www.PosiTector.net

# **Menu connexion**

#### **Sync Now**

Ce menu initie immédiatement une synchronisation avec *PosiTector.net* lorsque l'instrument est connecté (USB ou Bluetooth) à un PC connecté à l'Internet supportant l'application *PosiTector Desktop Manager*.

# **Auto SYNC**

Cette option permet de synchroniser l'instrument automatiquement avec *PosiTector.net* au moment de la connexion initiale à un PC connecté à l'Internet supportant l'application *PosiTector Desktop Manager*.

Les valeurs de mesure supplémentaires ajoutées dans la mémoire durant la connexion sont uniquement synchronisées lorsque le câble USB est débranché ou lorsque l'option **Connect>Sync Now** (Connecter > Synchroniser maintenant) est sélectionnée.

#### **USB Drive**

L'instrument utilise un périphérique de stockage de masse USB qui fournit une interface simple pour récupérer les données d'une manière similaire à celle employée par les lecteurs flash USB, les appareils photographiques ou les lecteurs audio numériques.

Remarque: Une fois connecté, l'alimentation électrique est fournie via le câble USB. Les piles ne sont pas utilisées et l'instrument n'est pas mis automatiquement hors tension. L'instrument se comporte comme un chargeur de batterie lorsque des piles rechargeables (NiMH) sont installées.

**Bluetooth** *(modèle avancé uniquement)*

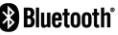

Cette fonctionnalité permet de transmettre des valeurs de mesure individuelles vers un ordinateur ou un périphérique compatible grâce à l'utilisation de la technologie sans fil Bluetooth Voir www.defelsko.com/bluetooth

#### **Updates**

Cette option détermine si une mise à jour logicielle est disponible pour votre instrument. L'instrument doit être connecté à un PC supportant l'application *PosiTector Desktop Manager*. Consultez le lien à l'adresse www.defelsko.com/update

Remarque: L'instrument peut exécuter un redémarrage à froid (page 8).

# **Retour pour maintenance**

Avant de retourner l'instrument pour maintenance…

1. Installez des piles neuves en respectant l'orientation précisée dans le compartiment des piles.

2. Examinez la tête de la sonde de température de surface en cas d'encrassement ou de dommage.

3. Procédez à une **Réinitialisation** de la sonde (Page 8).

Si vous devez retourner l'instrument pour maintenance (ou entretien), veuillez remplir et joindre avec l'instrument le formulaire de maintenance disponible à l'adresse: www.defelsko.com/support.

# **Garantie limitée, recours unique et responsabilité limitée**

La garantie, les recours et la responsabilité de DeFelsko se limitent aux dispositions du site Internet de l'entreprise: www.defelsko.com/terms

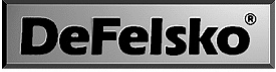

The Measure of Quality

#### **www.defelsko.com**

© DeFelsko Corporation États-Unis 2012 Tous droits réservés

Le présent manuel est protégé par des droits de propriété intellectuelle. Tous droits réservés. Toute reproduction ou transmission intégrale ou partielle, de quelque manière que ce soit sans l'autorisation écrite de DeFelsko Corporation est interdite.

DeFelsko et PosiTector sont des marques déposées par DeFelsko Corporation aux États-Unis et dans d'autres pays. Les autres marques et les autres noms de produits sont des marques, déposées ou non, qui appartiennent à leurs propriétaires respectifs.

Tous les efforts ont été faits pour que les informations contenues dans le présent manuel soient exactes. DeFelsko décline toute responsabilité concernant les erreurs d'impression ou les erreurs typographiques.

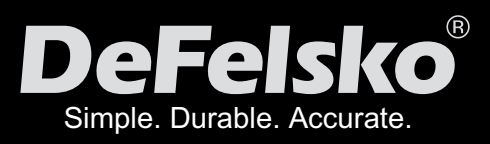

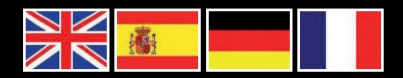

# www.defelsko.com

**© DeFelsko Corporation USA 2012** All Rights Reserved

This manual is copyrighted with all rights reserved and may not be reproduced or transmitted, in whole or part, by any means, without written permission from DeFelsko Corporation.

DeFelsko, PosiTector and PosiSoft are trademarks of DeFelsko Corporation registered in the U.S. and in other countries. Other brand or product names are trademarks or registered trademarks of their respective holders.

Every effort has been made to ensure that the information in this manual is accurate. DeFelsko is not responsible for printing or clerical errors.